# **Vostro 14** 5000 Series

Quick Start Guide

### **1 Connect the power adapter and press the power button**

Sambungkan adaptor daya dan tekan tombol daya

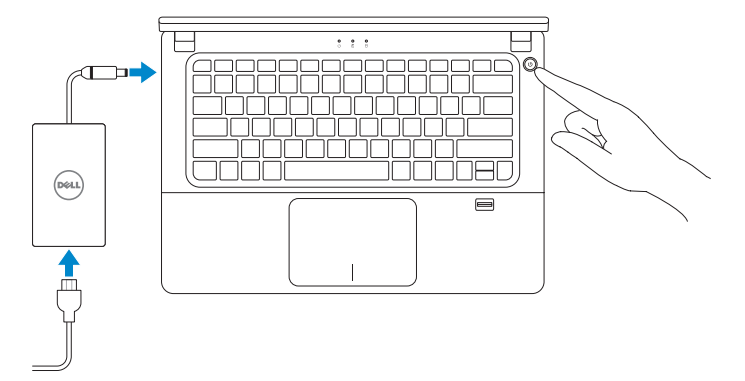

### **Locate Dell apps**

Mencari lokasi aplikasi Dell

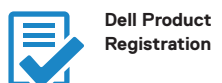

#### **Register your computer** Daftarkan komputer Anda

**SupportAssist Check and update your computer**

Periksa dan perbarui komputer Anda

### **2 Finish Windows 10 setup**

- **NOTE:** If you are connecting to a secured wireless network, enter the password for the wireless network access when prompted.
- **CATATAN:** Jika Anda menyambungkan ke jaringan nirkabel aman, masukkan kata sandi untuk akses jaringan nirkabel saat diminta.

Tuntaskan penataan Windows 10

#### **Enable Support and Protection**

Aktifkan Dukungan dan Perlindungan

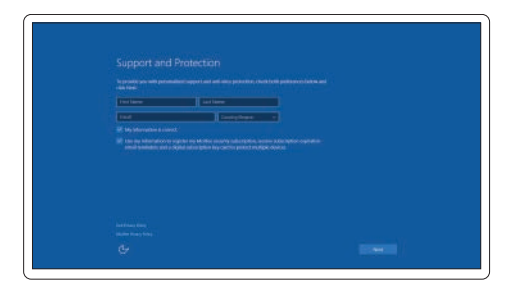

#### **Connect to your network**

Sambungkan ke jaringan Anda

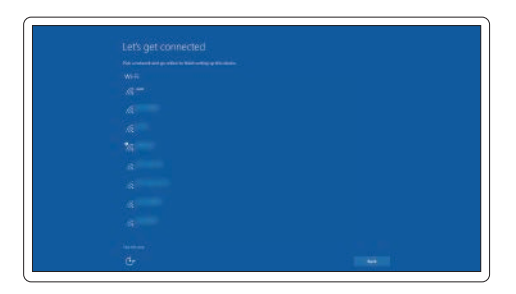

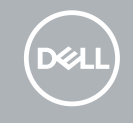

#### **Sign in to your Microsoft account or create a local account**

Masuk ke akun Microsoft Anda atau buat akun lokal

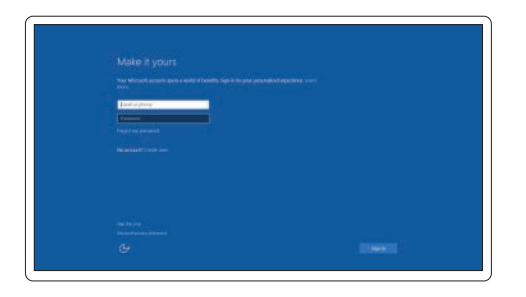

### **Features**

Fitur

 $123$ **III** —|=|=/=  $\circ$   $\circ$ **DOLL**  $\overline{\phantom{a}}$  $19 -$ **(20000000000000000000)**  $\frac{18}{17}$ كالبالباليات الماليات الماليات  $\overline{16}$  — <u> THE FERENCE E</u>  $-10$  $15 \frac{1}{11}$ كافاقات  $-12$  $\equiv$  $14 13 -$ 

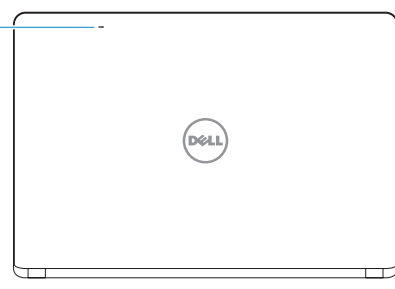

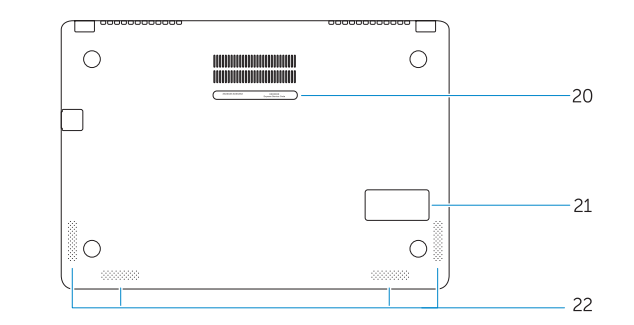

- **1.** Lampu status kamera
- **2.** Kamera
- **3.** Mikrofon
- **4.** Lampu status daya
- **5.** Lampu status baterai
- **6.** Lampu aktivitas hard disk
- **7.** Tombol Daya
- **8.** Konektor HDMI
- **9.** Konektor USB 3.0
- **10.** Konektor jaringan
- **11.** Konektor headset
- **12.** Pembaca sidik jari
- **13.** Mikrofon
- **14.** Panel sentuh
- **15.** Pembaca kartu memori
- **16.** Konektor USB 3.0
- **17.** konektor USB 3.0 dengan PowerShare
- **18.** Konektor daya
- **19.** Slot kabel pengaman
- **20.** Label tag servis
- **21.** Speaker sub-woofer
- **22.** Speaker

#### **Product support and manuals**

Dukungan dan panduan produk

#### **Contact Dell** Hubungi Dell

**Regulatory and safety**

Regulasi dan keselamatan

## **Dell.com/support Dell.com/support/manuals Dell.com/support/windows Dell.com/contactdell Dell.com/regulatory\_compliance P41G P41G002 Vostro 14-5480**

**Regulatory model** Model regulatori

**Regulatory type** Jenis regulatori

**Computer model** Model komputer

© 2017 Dell Inc. © 2017 Microsoft Corporation. Printed in China. 2017-05

- **1.** Camera-status light
- **2.** Camera
- **3.** Microphones
- **4.** Power-status light
- **5.** Battery-status light
- **6.** Hard-drive activity light
- **7.** Power button
- **8.** HDMI connector
- **9.** USB 3.0 connector
- **10.** Network connector
- **11.** Headset connector
- **12.** Fingerprint reader
- **13.** Microphones
- **14.** Touchpad
- **15.** Memory card reader
- **16.** USB 3.0 connector
- **17.** USB 3.0 connector with PowerShare
- **18.** Power connector
- **19.** Security-cable slot
- **20.** Service-tag label
- 21. Sub-woofer speaker
- **22.** Speakers